## [Wo](https://github.com/AmyStonelake/BTEP/wiki/Working-with-FASTQ-and-FASTA-data/_edit)[rking w](https://github.com/AmyStonelake/BTEP/wiki/_new)ith FASTQ and FASTA [data](#page-6-0)

**Edit New Page**

Jump to bottom

AmyStonelake edited this page 2 hours ago · 21 revisions

Always remember to activate the bioinfo environment when working on Biostar class materials.

conda activate bioinfo

The bulk RNA-Seq test data we've been working with is in FASTQ format. We'd like to do a BLAST search on a couple of these sequences. Data must be in FASTA format to do BLAST. How can we transform FASTQ to FASTA format?

We will continue working in the directory we already created for this data.

```
cd biostar_class
cd RNA_Seq
ls
```
We can use the **EMBOSS** Segret program. This tool is also available on the web where you can copy and paste sequences into a graphical user interface (GUI). For working with very large files however, we will want to work at the command line. To use the "seqret" tool, the command line must be in this format, where "-sequence" is followed by the name of the input sequence, and "-outseq" is followed by the name of the output file.

To see all the options available for the "seqret" program, just type this at the command line.

seqret --help

and to see even more...

seqret --help --verbose

In this example, "reads.fastq" is the input file and "reads.fasta" is the output file. Let's try this on some of our bulk RNA-Seq test data. First, we need to "gunzip" one of the files, as "seqret" can not work with compressed files. Let's go ahead and gunzip one of the smaller ".fastq.gz" files. Check the file sizes of the fastq files with

```
ls -l
```
Now do the "gunzip" step on one of the smaller files.

```
gunzip HBR_Rep3_ERCC-Mix2_Build37-ErccTranscripts-
chr22.read1.fastq.gz
```
Note the size of this file before (7.3 M) and after (30M) doing the "gunzip" command. We can look inside this file with the "less" command. By "piping" it through the head command again, we can see just the first eight lines of the file.

less HBR\_Rep3\_ERCC-Mix2\_Build37-ErccTranscriptschr22.read1.fastq | head -n 8

to see the results

```
@HWI-ST718_146963544:8:1212:5958:93757/1
CTGATTTAACAGCAACACATTTGACTTCAATATTATGGCAAATGAGTCCAAAGTCATACTGCCC
```
+

CCCFFFFFHHHHHJJIIJJJJJJJJJJJJJJIIJIJJJJIJJJJJJIIJJJJJHHIJJJIIIJJJJJJJJGHJHHHEHFFFFFFEFDEEFECFEDDDDDD

@HWI-ST718\_146963544:7:2308:7250:88065/1 CGTCGATGTATGCACTCATTATTAGATCCTCAGTATGTATGGTTTCAGCTATGAATGAAAGCATTGCCTCCTTTCTTGTTGACCTGAGTTTACTAAGTAA

+

@C@DFFFAFHGFHIIIIAHIIIIIIIIIGIIEHGHHGG<GGACHDHGCHGGEIIIIIIIIIIFII

Now we can run the "seqret" command to transform the .fastq file to .fasta

seqret -sequence HBR\_Rep3\_ERCC-Mix2\_Build37-ErccTranscriptschr22.read1.fastq -outseq HBR Rep3 ERCC-Mix2 Build37-ErccTranscripts-chr22.read1.fasta

Let's peek inside our .fasta output file with cat, like we did with the compressed .fastq file. This time we can use the "cat" command, since the file is not compressed. (The "less" command would also work here.)

cat HBR\_Rep3\_ERCC-Mix2\_Build37-ErccTranscripts $chr22.read1.fasta | head -n 8$ 

Now we can see the first eight lines of the .fasta file.

>HWI-ST718\_146963544:8:1212:5958:93757/1 CTGATTTAACAGCAACACATTTGACTTCAATATTATGGCAAATGAGTCCAAAGTCATACT GCCCCTCCCGTTTGGTATTTTAAGTACAGTAATAGACAAA >HWI-ST718\_146963544:7:2308:7250:88065/1 CGTCGATGTATGCACTCATTATTAGATCCTCAGTATGTATGGTTTCAGCTATGAATGAAA GCATTGCCTCCTTTCTTGTTGACCTGAGTTTACTAAGTAA >HWI-ST718\_146963544:8:1210:13422:9826/1 AGTTGGGGTCCTAAGCCAGAAGTTAACTATGCTTCATATATTCTTGCAAGTAGAAGTACA

Another useful tool for working with FASTQ files is seqkit. There are many examples of how to use this tool in the Biostar handbook, we'll review a couple of them here. To see all the available commands for "seqkit"...

seqkit --help

Here is a selection of "seqkit" commands.

```
Usage:
   seqkit [command]
```

```
Available Commands:
```
 amplicon retrieve amplicon (or specific region around it) via primer(s) bam monitoring and online histograms of BAM record features common find common sequences of multiple files by id/name/sequence concat concatenate sequences with same ID from multiple files convert convert FASTQ quality encoding between Sanger, Solexa and Illumina duplicate duplicate sequences N times faidx create FASTA index file and extract subsequence fish look for short sequences in larger sequences using local alignment fq2fa convert FASTQ to FASTA fx2tab convert FASTA/Q to tabular format (with length/GC content/GC skew) genautocomplete generate shell autocompletion script grep search sequences by ID/name/sequence/sequence motifs, mismatch allowed head **print first N FASTA/Q records** help Help about any command locate locate subsequences/motifs, mismatch allowed mutate edit sequence (point mutation, insertion, deletion) range **print FASTA/Q records** in a range (start:end) rename rename duplicated IDs

Let's retrieve the data as shown in the Biostar Handbook (Advanced FASTQ processing). We'll use the "curl" command instead of "wget", and specify an output file using "-o" (output).

```
curl http://data.biostarhandbook.com/reads/duplicated-
reads.fq.gz -o duplicated-reads.fq.gz
```
Do this for the next two data sets. Here's something a little different, we're retrieving from an "ftp" site (ftp = file transfer protocol) instead of an "http" site.

curl ftp://ftp.ncbi.nih.gov/refseq/release/viral/viral.2.1.genomic.fn -o genomic.fna.gz

and

```
curl
ftp://ftp.ncbi.nih.gov/refseq/release/viral/viral.2.protein.faa.
 -o protein.faa.gz
```
Let's run the "stat" function to get some information about these files we've downloaded.

seqkit stat \*.gz

Here are the results.

file **format** type num seqs sum\_len min\_len avg\_len max\_len duplicated-reads.fq.gz FASTQ DNA 15,000

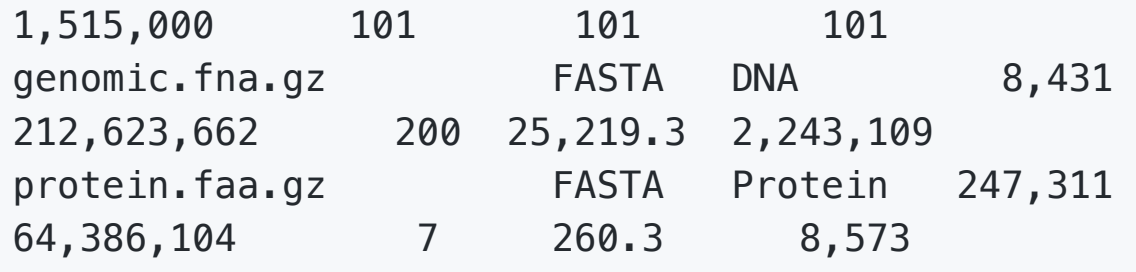

Here's how we can get the GC content of those files.

seqkit fx2tab --name --only-id --gc \*.gz | head

And here are the results.

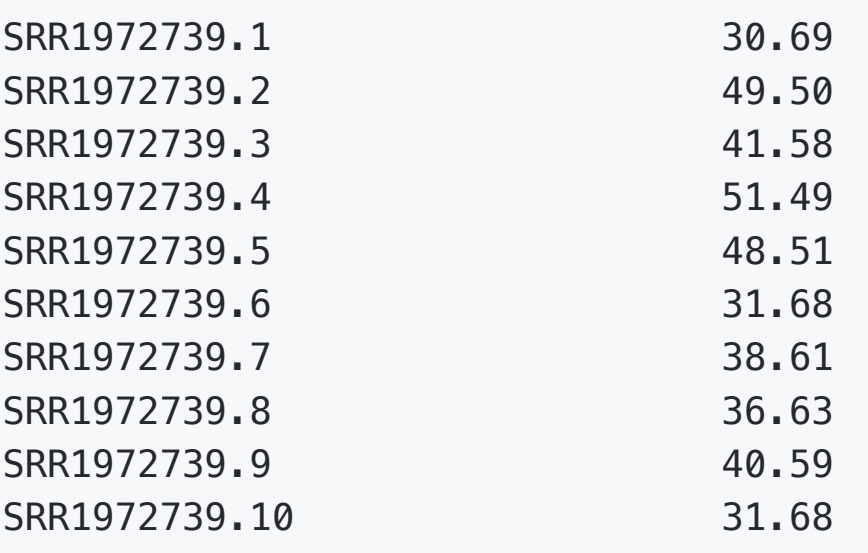

## $+$  [Add a custom footer](https://github.com/AmyStonelake/BTEP/wiki/_new?wiki%5Bname%5D=_Footer)

Find a Page…

<span id="page-6-0"></span>**Pages 6**

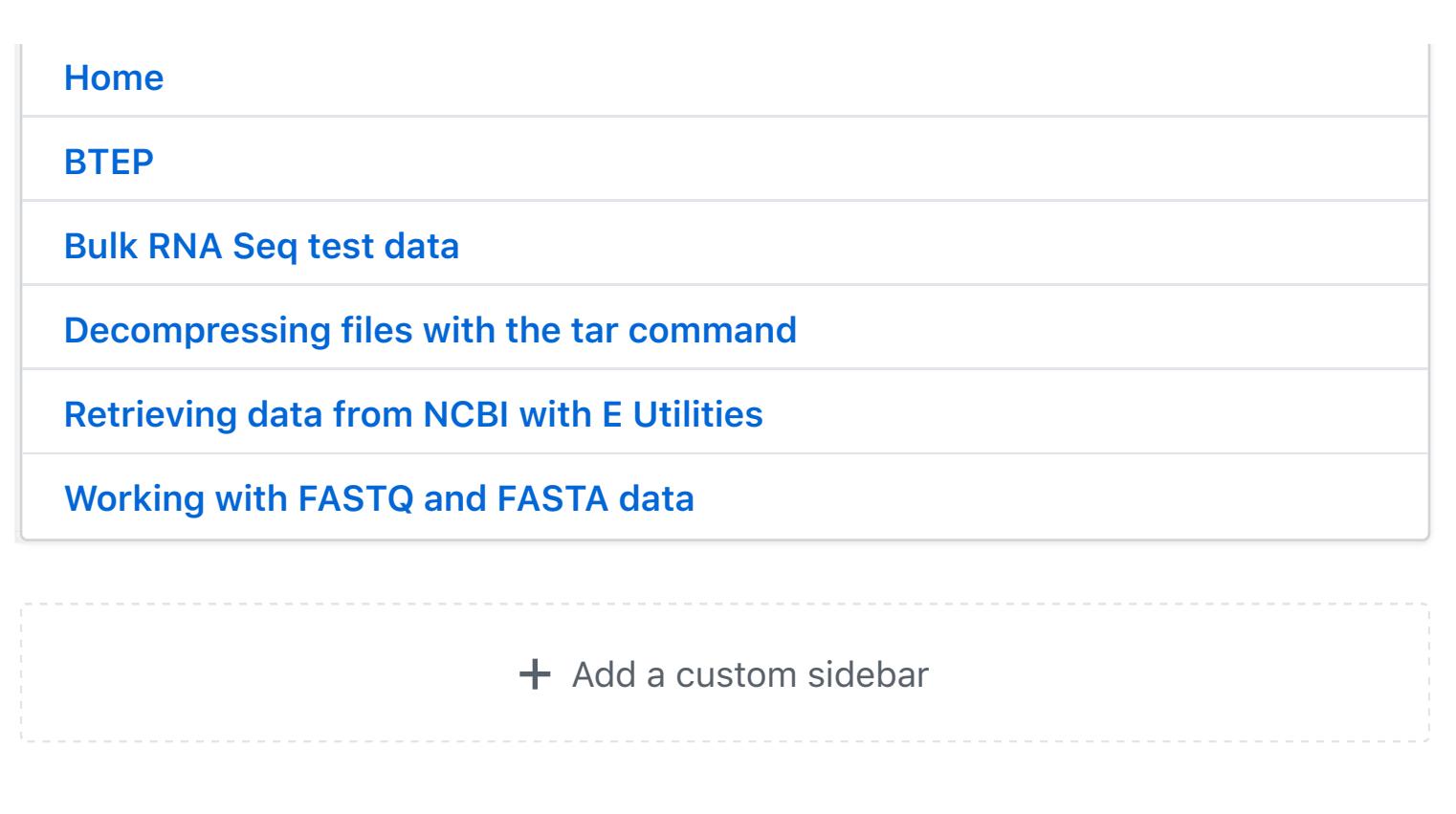

## **Clone this wiki locally**

https://github.com/AmyStonelake/BTEP.wiki.git

皀